### **AutoCAD Crack**

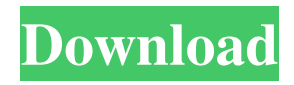

### **AutoCAD Crack + PC/Windows**

Mentor Graphics, now part of Autodesk, developed the original AutoCAD software in 1982 and has been a trusted AutoCAD software provider ever since. We received inquiries from our customers who requested a schematic capture program for AutoCAD LT for the purpose of maintaining a collection of wiring diagrams for their in-house schematic capture projects. The schematic capture program is available for Windows, Mac OS X, Linux and other operating systems as an AutoCAD LT 2011 plug-in or as a standalone program. If you're interested in the AutoCAD LT 2013 schematic capture plug-in, please refer to the associated article. About these wires? On our schematic capture program, the wiring diagrams are not just a reference collection, they are real schematics that you can import to a design project in AutoCAD. The wiring diagram is designed to be wire-framed, so you can clearly see the relationships between the different components and whether they are connected or unconnected. The wiring diagrams we supply are based on a standard for printed circuit boards (PCB) that you will find in almost all printed circuit board manufacturing specifications (such as SEMI E30-2017). This standard defines the component tolerances, the design rules and the

constraints and processes needed to manufacture a printed circuit board. You can use the wires in our schematic capture program to build a PCB or simply use the wiring diagram to create a wiring drawing. Let's take a look at the components and the types of connections. How to open and edit a schematic capture file The schematic capture program is open source. This means that the schematics are available for anyone to use, modify and redistribute. To open the schematic capture program, you need to download and install the schematic capture plug-in for AutoCAD LT. Open the AutoCAD LT Start Menu and select the menu item Plug-ins > Component Assistant > Choose Plug-ins... Click the Install button to download and install the schematic capture plug-in. Once the plug-in is installed, you can open the schematic capture program. To open the schematic capture program, use the "Layers > Schematic Capture > New Schematic Capture" command. The Schematic Capture dialog box is displayed: Click the plus icon to create a new schematic capture drawing.

### **AutoCAD [Win/Mac]**

Wireless Bluetooth technology allows connection of AutoCAD to iOS, Android, and Windows mobile devices. Mobile Apps The Autodesk Mobile App was introduced on June 16, 2011, and was the first app of its kind to be directly integrated with AutoCAD, providing the complete interactive drawing experience right on mobile devices. The app was developed by Autodesk to offer AutoCAD users the ability to visualize, edit, and annotate their 2D and 3D drawings. The app is available for iOS, Android, Windows, and Blackberry devices. 2013–present: Support for Electronic Data Exchange (EDR) Starting with the 2013 release, AutoCAD added support for EDR, an electronic drawing file format which is almost identical to PDF, only it supports objects and annotating drawing with text as well as annotation points. Import of the.dxf file is currently supported only by AutoCAD LT, the standalone edition. Support for AutoCAD LT 2008 and earlier is not supported. Import of the.dwg file (dated 2003) and imported drawings from Adobe Illustrator CC are not supported. Import of.dwg files was introduced with AutoCAD 2009. Export of the.dwg file (dated 2013) is supported only by AutoCAD LT. Importing can only be done on the desktop version; exporting is possible on the desktop version as well as on the mobile apps. Only the.dwg file (dated 2003) format is supported for the AutoCAD 2014-present drawings. Previously exported drawings in all formats could be opened in all versions of AutoCAD. File types There are a total of six main file

types used by AutoCAD software. AutoCAD only allows files with a.dwg extension to be opened, though older files can be opened as.dwg;.dwf (autodesk drawing format) files are the same as.dwg files but allow text and animation. .dwg (2003) In AutoCAD 2014, the file extension.dwg is still the default and only file format available in AutoCAD. The dwg file format uses standard PDF files as a container for a set of XML files describing the objects and their related information. Each object in AutoCAD contains a header (which contains details about the object itself such as the name, size, a1d647c40b

## **AutoCAD With License Code**

Close the software, if it is already opened. Click the menu icon ( in the top right of the window). Tasks The menu should appear. Click to open the (tools). The button appears in the top right corner of the tool window. The button appears when a feature is selected. Move to the View tab. The button appears in the top right corner of the View tab. The button appears when a feature is selected. Press the key. The button appears when a feature is selected. Move the Feature Selection tool to the Project box. The button appears when the tool is selected. Click the button. The tool selects the first feature in the layer. Select Features Click the button to switch to the tool. The button appears when the tool is selected. Move the tool to the layer. The button appears when the tool is selected. Click the button. The button appears when the tool is selected. Move the tool to the Project box. The button appears when the tool is selected. Click the button. The tool selects the first feature in the layer. Complete the Feature Click the button to switch to the tool. The button appears when the tool is selected. Move the tool to the Project box. The button appears when the tool is selected. Click the button. The button appears when the tool is selected. Move the tool to the layer. The button appears when the tool is selected. Click the button. The button appears when the tool is selected. Move the tool to the Project box. The button appears when the tool is selected. Click the button. The button appears when the tool is selected. Move the tool to the layer. The button appears when the tool is selected. Click the button. The button appears when the tool is selected. Move the tool to the Project box. The button appears when the tool is selected. Click the button. The button appears when the tool is selected. Move the tool to the layer. The

### **What's New In?**

Add functionality to your drawings in a document-agnostic manner. Apply a style directly from a drawing, and have it adapt to the placement of objects in other drawings. Auto-Complete: Speak the location of blocks or other objects, even if they're in different drawings. You can even search for objects based on a unique identifier for the object—try it in this video! Streamline your drawings. Choose to see all layers in a single

window, and change the visibility of all layers at once. Decide if you need to erase. Draw using the Eraser tool, and it's as easy as that. Erase with the point or direct the tool to the space you want erased. Accuracy—and speed. Simplify geometry using features in the Drafting & Annotation Preferences dialog box. With Precision, ensure your geometry is within the boundaries of the drawing area, and specify the number of decimal places. Animate with your drawings. Sync your animation with the gestures you make in other drawings. It's your space. Work in a free-format drawing, and make changes that automatically sync to all connected drawings. Team collaboration: Work together, as efficiently as possible. Share your drawing in real time, to show others what you're working on. Collaborate using the different sharing modes. Share your drawing in a quick share, or a drawing link for others to follow. Use a color-coded chat and see and comment on changes in real time. View updates to drawings in a chat history, as they're made in real time. More "on the go" than ever. Access drawings while out of your office. Share your knowledge. Find the answers you need using the Help system. Save your settings and use your configuration the next time you're back in the office. Polar Express: The AutoCAD 2023 team created a brand new environment for browsing and opening files. With a lightweight interface, and advanced file viewing features, users can browse and open files faster than ever before. Live Filters: Show up to five live filters on your drawing. Each is driven by the context in your drawing—whether you're working on a single drawing or multiple connected drawings. Real-Time

# **System Requirements For AutoCAD:**

Requires a processor with an operating frequency of 3.0 GHz or greater Requires 4GB RAM Requires a Microsoft Windows 7, Windows 8.1, Windows 10 (32 or 64-bit), or Windows Server 2008, Windows Server 2012 or Windows Server 2012 R2 operating system CD/DVD drive A 1280x800 display resolution DVD drive or a DVD/CD writer Internet access A power supply of at least 80 watts and 8.5 amps Hard Drive Space: 3.2